## **Dual Extraction**

**Dual Extraction** is a quality-controlled extraction process, where two users independently extract data from each article, and then all data are adjudicated by an Administrator.

The Admin adjudicates any disagreement between Reviewer A and Reviewer B and sets the final determination for each study. For example, if Reviewer A extracts the mean age as 70 but Reviewer B extracts it as 71, the Adjudicator will then need to choose between those values and identify the correct one.

# Only those with Admin privileges can serve as Adjudicators, but any user can serve as a Reviewer

This feature is useful to ensure that your team curates the most accurate and high qualitly data possible. Dual extraction can help with this since it has been shown that dual extraction results in fewer errors than single extraction. (source)

### **Configure Dual Extraction**

To configure dual extraction, go to the Settings page under Nest Home and then scroll to the Extraction section. Then, select dual extraction to turn this feature on.

Warning: Toggling back from Dual Extraction to Standard Extraction will ONLY save final adjudications, and all data associated with non-final individual users' extractions will be lost!

### **Dual Extraction Steps**

#### **1.** Two users must independently extract the data.

Once Dual Extraction is configured (see above), The software will automatically queue individual studies to users until at least two Extractions are Marked Complete.

If you need help with the Extraction process, check out this page. Each study will appear in the Adjudicate Extraction queue only after two independent extractions are Marked Complete.

Unlike Standard (single) Extraction, when a user is finished extracting in Dual mode, the data are NOT displayed on Synthesis. In Dual Extraction, data are queued for Adjudication, and displayed on Synthesis only after

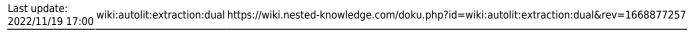

Adjudication on the study in question is Marked Complete.

#### 2. Adjudicate the data

Go to the Adjudicate Extraction page to review the data extracted by the two independent, underlying users. At first the page will appear the same as the Dual Extraction page. To view the two independent decisions, expand the right hand tabs by clicking the arrows icon in the left corners.

| Abstract | Full Text Supplements Related Reports                                                                                                    |                                                    | PMC V    | ⇒                                                                                                    | Navigation        | ^      |
|----------|----------------------------------------------------------------------------------------------------|----------------------------------------------------|----------|----------------------------------------------------------------------------------------------------|-------------------|--------|
| Q        |                                                                                                    |                                                    | ₽G⊖⊕:    | Back                                                                                                    | Skip Co           | mplete |
|          |                                                                                                    |                                                    |          | ₹                                                                                                    | Study Design      | ^      |
|          |                                                                                                    |                                                    |          |                                                                                                    | Final             |        |
|          |                                                                                                    | Journal of                                         |          |                                                                                                    |                   |        |
|          |                                                                                                    | Antimicrobial                                      |          | Back Skip<br>Carlos Skip<br>Carlos Skip<br>Carlos Skip<br>Carlos Skip<br>Carlos Skip<br>Final<br>Arms<br>Intervention<br>Carlos Extracted Da<br>Filter Data Elements | ntervention Arm S | ize    |
|          | J Antimicrob Chemother 2020; <b>75</b> : 3379–3385<br>doi:10.1093/jac/dkaa334 Advance Access publication 19 August 2020                                                                                                    | Chemotherapy                                       |          |                                                                                                    |                   |        |
|          |                                                                                                    |                                                    |          | ₹                                                                                                    | Extracted Data    | ^      |
|          |                                                                                                    |                                                    | Filter D | ata Elements                                                                                                    |                   |        |
|          | Sofosbuvir and daclatasvir compared with standa                                                                                                    |                                                    |          | Add one or more arms                                                                                                    |                   |        |
|          | treatment of patients admitted to hospital with me                                                                                                    |                                                    |          |                                                                                                    |                   |        |
|          | coronavirus infection (COVID-19): a randomized                                                                                                    | controlled trial                                   |          |                                                                                                    |                   |        |
|          | Anahita Sadeahi 💿 <sup>1</sup> , Ali Ali Asgari <sup>1</sup> , Alireza Norouzi <sup>2</sup> , Zahedin Kheiri <sup>3</sup> , Amir Anush                                                                                                    | inumil Mahnan Mantanaui4                           |          |                                                                                                    |                   |        |
|          | Hadiseh Hosamirudsai <sup>5</sup> , Shirin Afhami <sup>6</sup> , Elham Akbarpour () <sup>1</sup> , Rasoul Alianneja                                                                                                    | d <sup>7</sup> , Amir Reza Radmard <sup>8</sup> ,  |          |                                                                                                    |                   |        |
|          | Hadiseh Hosamirudsai <sup>5</sup> , Shirin Afhami <sup>6</sup> , Elham Akbarpour () <sup>1</sup> , Rasoul Alianneja<br>Amir H. Davarpanah <sup>9</sup> , Jacob Levi <sup>10</sup> , Hannah Wentzel <sup>11</sup> , Ambar Qavi <sup>11</sup> , Anna Garr | att <sup>12</sup> , Bryony Simmons <sup>13</sup> , | Dog      |                                                                                                    |                   |        |
|          | Andrew Hill <sup>14</sup> and Shahin Merat 🕼 <sup>1</sup> *                                                                                                    |                                                    | Downloa  |                                                                                                    |                   |        |

This will display three columns: Reviewer A, Reviewer B, and Final. The adjudicator will put the correct data in the Final column, adjudicating differences between the reviewers. Disagreements between reviewers are highlighted in red. The adjudicator can choose to input the same data as either of the reviewers or neither of them if they were both wrong. To enter in data, hit the plus sign and fill in the cells. You may use the arrows icon to toggle between viewing reviewer decisions and the study. When done, to move on to the next study, hit Complete in the top right corner.

|                      |            |          |              |                |          |              |              |        | ^ |          |         |  |
|----------------------|------------|----------|--------------|----------------|----------|--------------|--------------|--------|---|----------|---------|--|
| Back                 |            |          |              |                |          |              |              |        |   | Skip Co  | mplete  |  |
| ₹                    |            |          |              | Study Design   |          |              |              |        |   |          | ~       |  |
| Arms                 |            |          |              |                |          |              |              |        | _ |          |         |  |
|                      | Reviewer A |          |              | Reviewer B     |          |              |              | Final  |   |          |         |  |
| Intervention         |            | Arm Size | Intervention |                | Arm Size |              | Intervention |        |   | Arm Size |         |  |
| Daclatasvir          |            | 12       | Daclata      | asvir          | 11       | $\checkmark$ |              |        |   |          |         |  |
| Sofosbuvir           |            | 10       | Sofosb       | uvir           | 10       | $\checkmark$ |              |        |   |          |         |  |
|                      |            |          |              |                |          |              |              |        |   |          | +       |  |
| ₹                    |            |          |              | Extracted Data |          |              |              |        |   |          | ~       |  |
| Filter Data Elements |            |          |              |                |          |              |              |        |   |          |         |  |
|                      | Reviewer A |          | Reviewer B   |                |          |              | Final        |        |   |          |         |  |
| Age Median 🔗         |            |          | Age Median 🔗 |                |          | Age          | Age Median 🔗 |        |   |          |         |  |
| Asthma <i>⊗</i>      |            |          | Asthma⊗      |                |          | Act          | hma 🌮        |        |   |          | +       |  |
| Timepoint            | Time       | Units    | Timepoint    | Time           | Units    | ASL          | Timepoint    | Tim    | 2 | Units    |         |  |
| Baseline             | 5          | Days     | Baseline     | 5              | Days     | $\checkmark$ | Baseline     | ~      | 0 | Days     | ~ ₫     |  |
| Arm                  | Events     | Total    | Arm          | Events         | Total    | · ·          | Arm          | Events |   | Total    |         |  |
| Daclatasvir          | 2          | 12       | Daclatasvir  | 4              | 11       | ~            |              |        |   |          | Π       |  |
| Sofosbuvir           | 1          | 10       | Sofosbuvir   | 3              | 10       | $\checkmark$ |              |        |   |          | ل<br>10 |  |
|                      |            |          |              |                |          |              |              |        |   |          | +       |  |
| Cancer 🔗             |            |          | Cancer 🔗     |                |          | Can          | Cancer ⊗     |        |   |          |         |  |
|                      |            |          |              |                |          |              |              |        |   |          | +       |  |

From: https://wiki.nested-knowledge.com/ - Nested Knowledge

Permanent link: https://wiki.nested-knowledge.com/doku.php?id=wiki:autolit:extraction:dual&rev=1668877257

Last update: 2022/11/19 17:00